How to pair two or more S-Wave together to establish a wireless network

2014

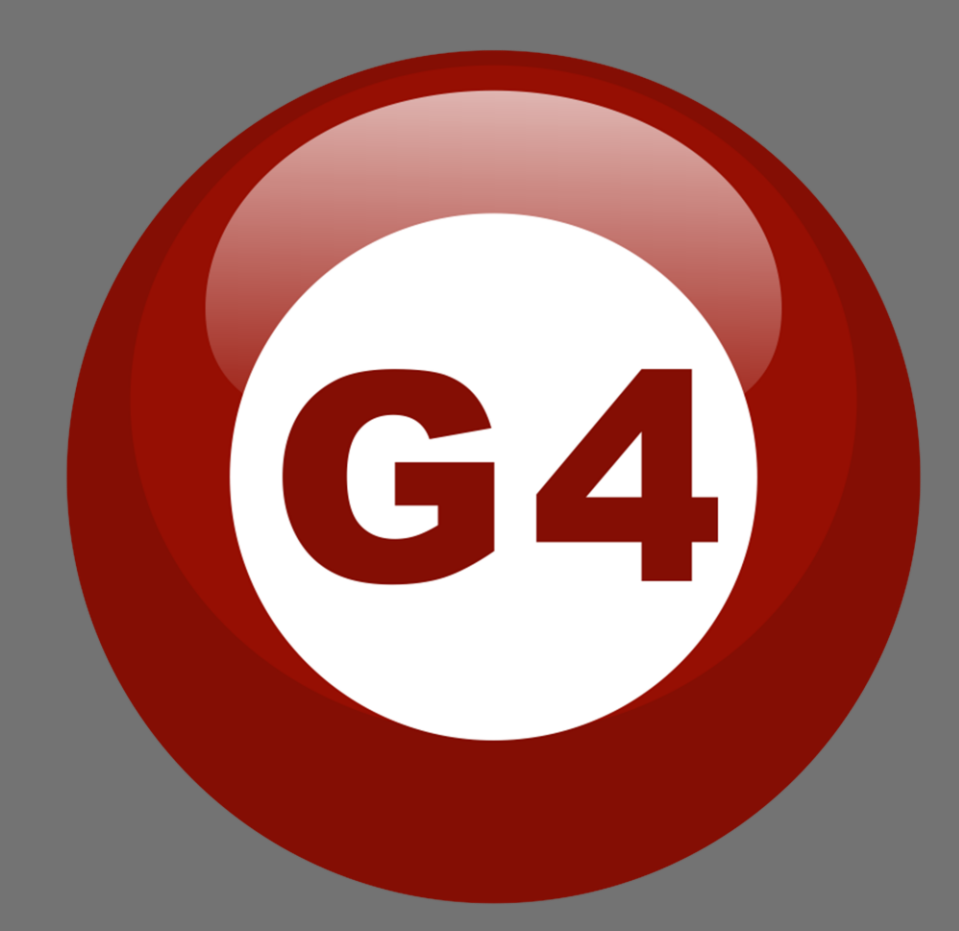

## How to pair two or more S-Wave together to establish a wireless network

The S-Wave provides wireless communication and power (If the modules are necessary to get power from S-Wave because of no external power).

1, Plugging each S-Wave to different part of the system. If the S-Wave can get the power from the

S-BUS .Then no need Neutral line and Phase line.

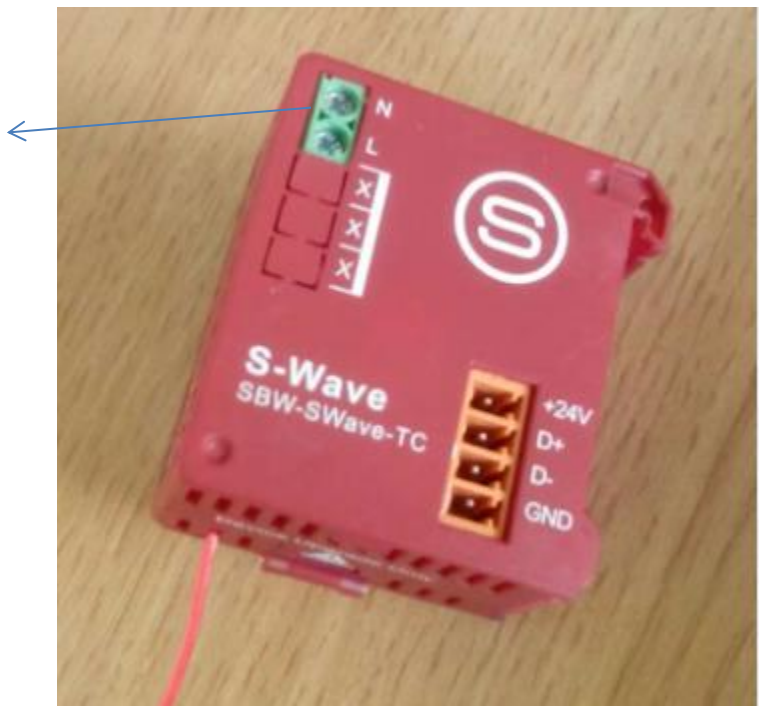

You can take the power from the 220/230/240/110 VAC

## 2, How to pair them work together?

a) If you have two S-Wave. Then please go to the first one and click the broadcast button two times. Then go to the second one and click the broadcast button three times.

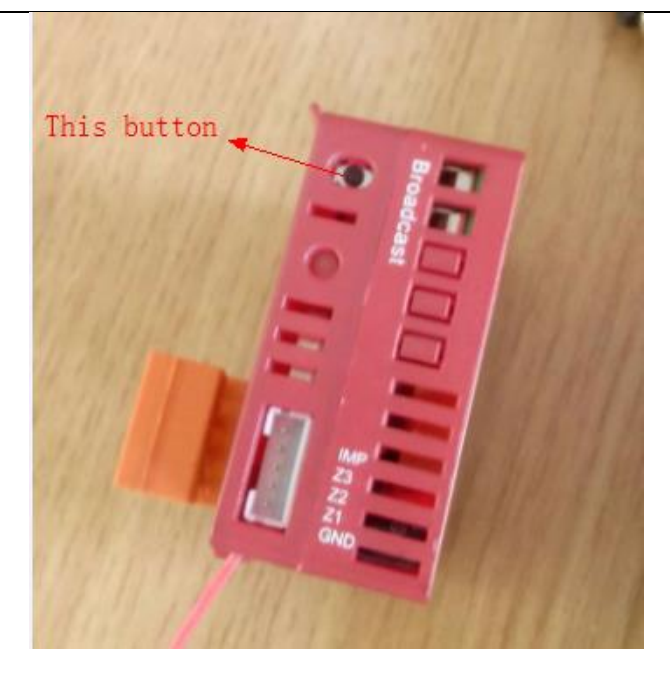

- b) If you have more than two S-Wave. Then only the last one you need to click three times. The others, all of their broadcast button you need to click two times.
- 3, How to cancel the pairing ?

 For example, if you paired three S-Wave worked together. And now you want to remove one of them from the wireless network. Then you just need to go to the S-Wave which you want to remove and click the broadcast button four times.